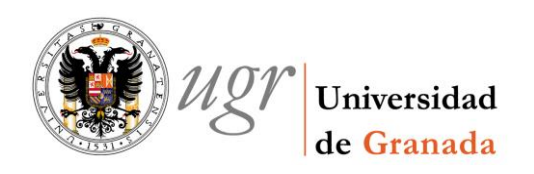

Cómo dar de alta en inventario un bien donado a la Universidad.

## 1. Rellenar el impreso de alta por donación o cesión.

En la web del Servicio de Contratación y Gestión Patrimonial:<http://scgp.ugr.es/>

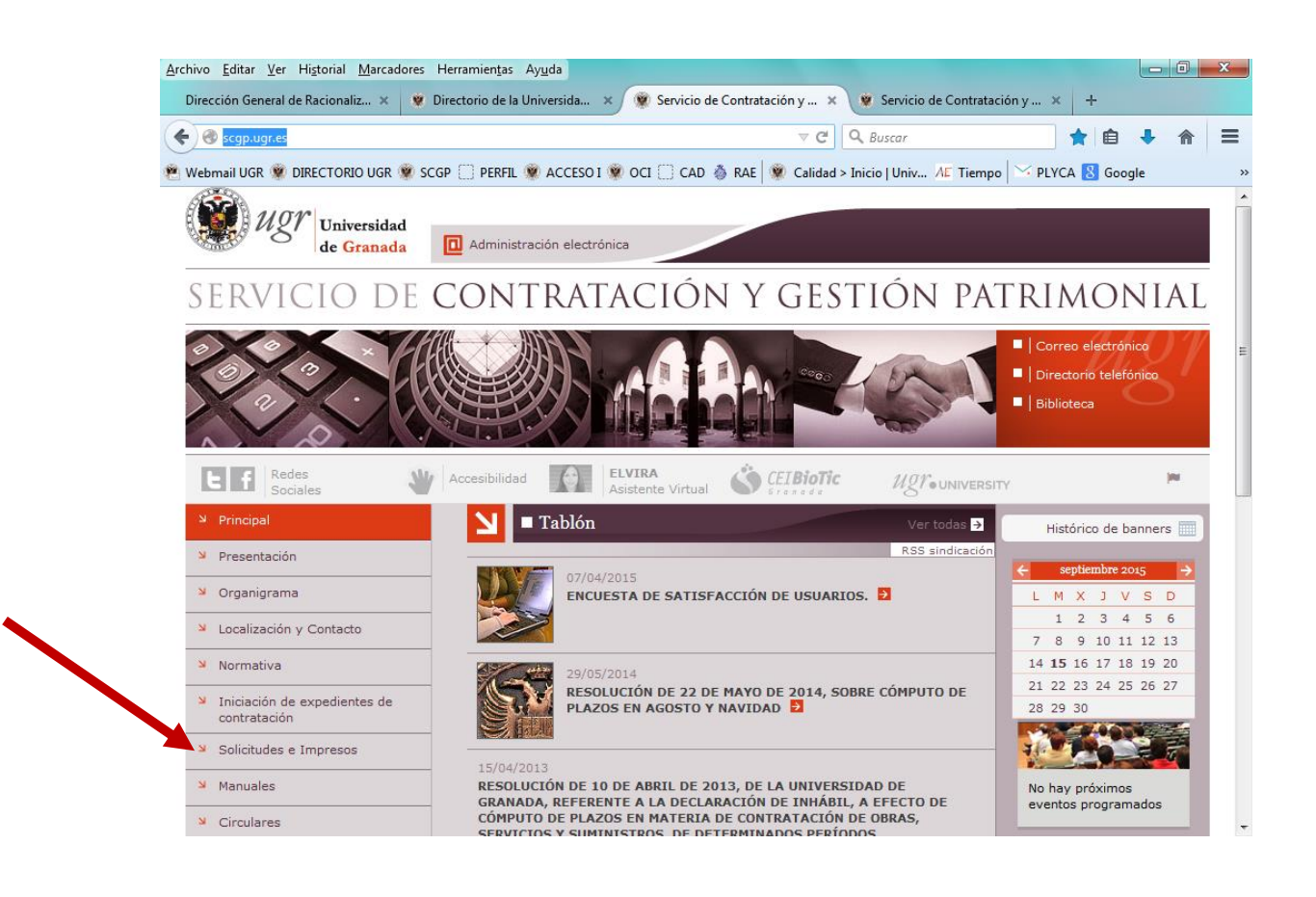

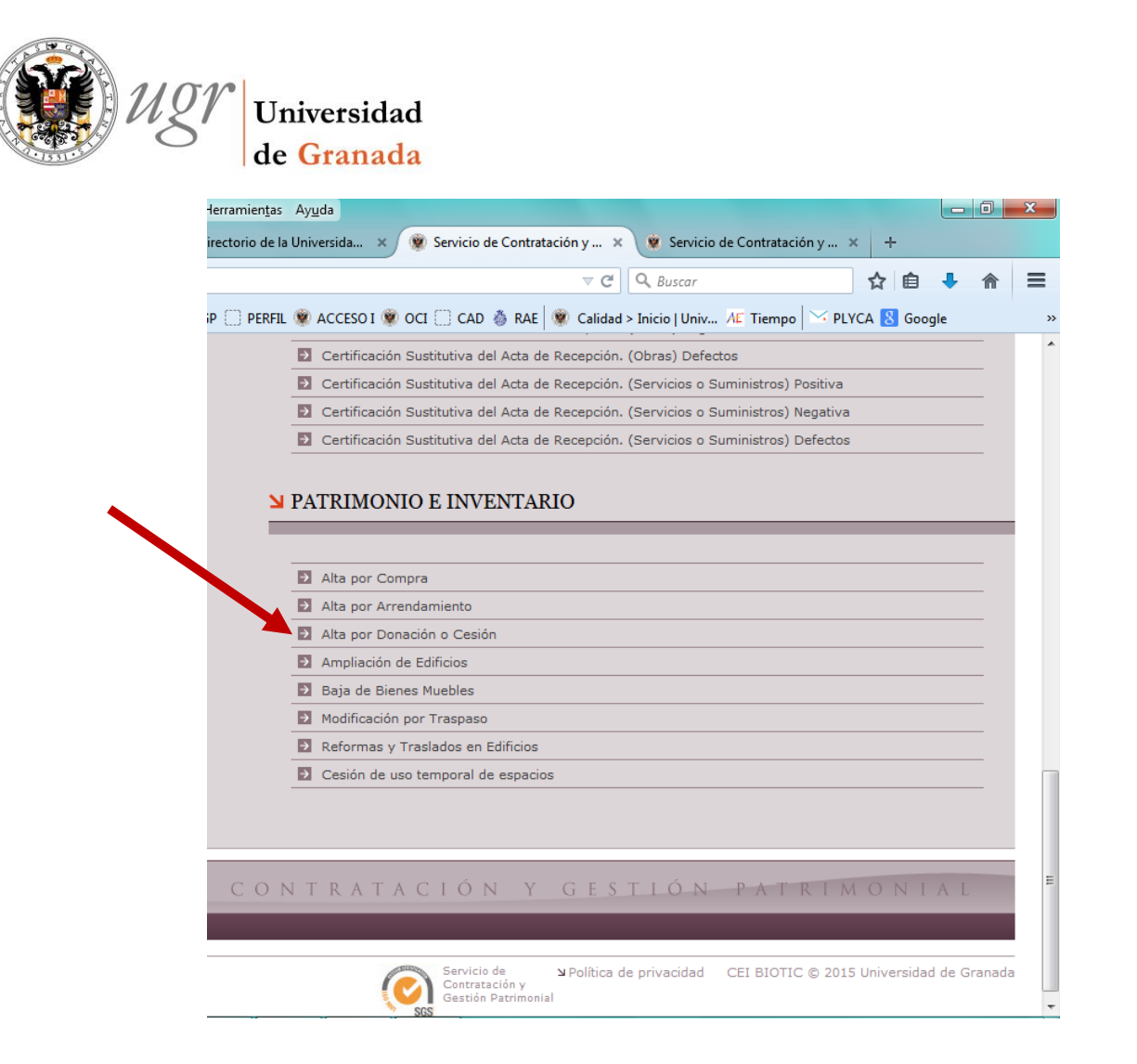

## 2. Enviar el impreso al Servicio de Contratación y Gestión Patrimonial

- Dirección postal: Servicio de Contratación y Gestión Patrimonial. Edificio Santa Lucía. C/ Santa Lucía, 8, 2ª Planta. 18071 GRANADA
- Por correo electrónico: [scgp@ugr.es](mailto:scgp@ugr.es)

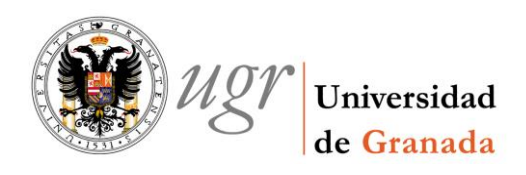

## 3. Parte de alta por donación.

Una vez que en el SCGP se haya dado de alta en inventario el bien donado, se remitirá por correo el parte de alta a la unidad de la que dependa orgánicamente el bien.

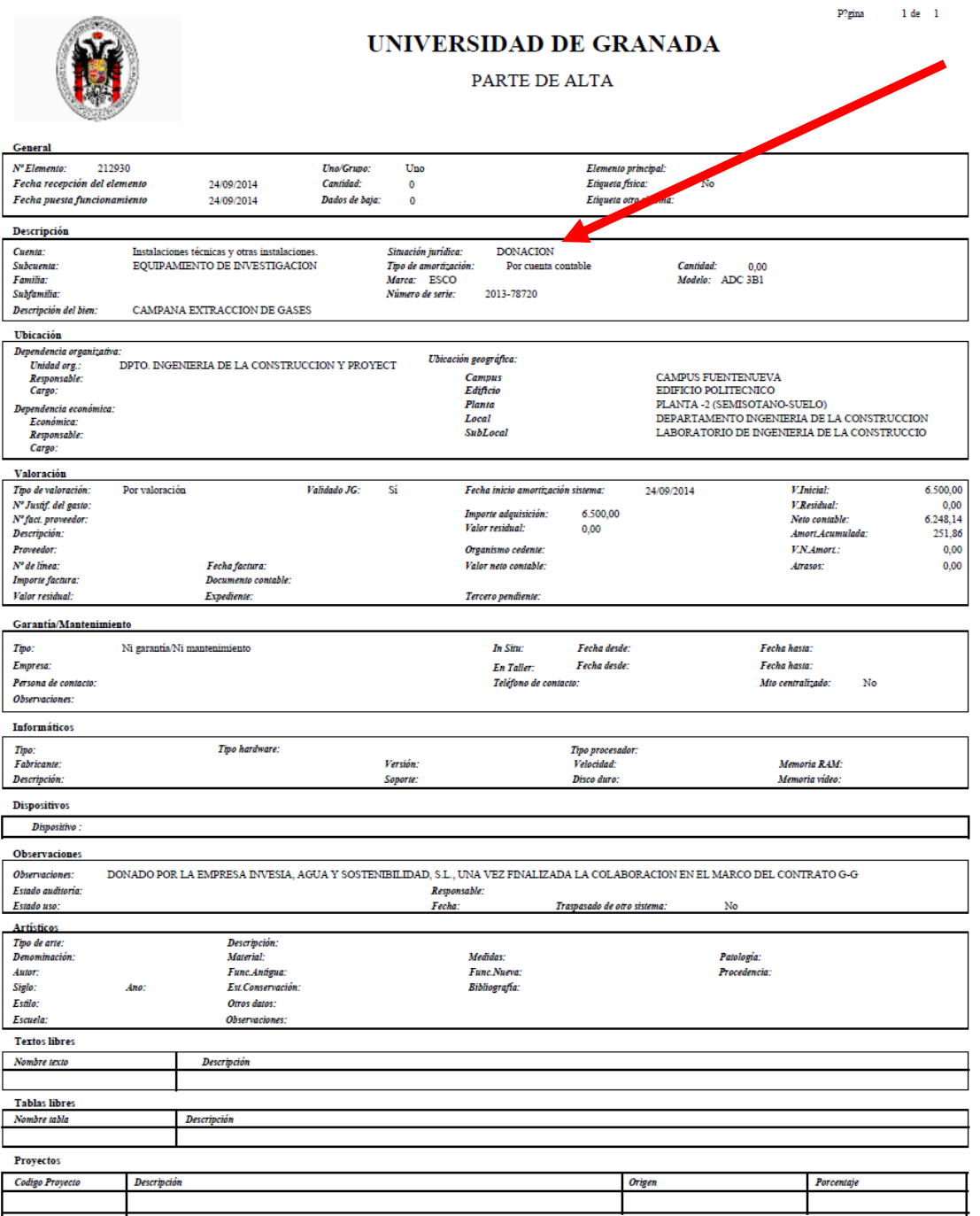